## **Important Note for Google Mail and GMail Users**

We are now using Mail Chimp for all email communications and have been made aware that Google Mail is putting our messages in a Promotions Tab (see below image) and the not Primary inbox.

You can tell Google Mail to always deliver messages to your Inbox by doing the following:

1. Open your mailbox at www.google.com

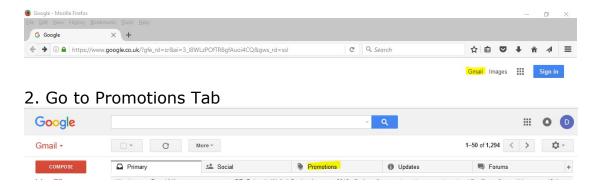

- 3. Highlight the message from Bohemia Walled Garden
- 4. Right Mouse click > Go to "Move to Tab" > Highlight Primary

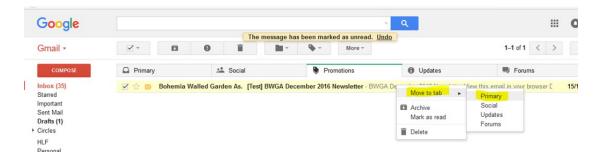

5. At the top of the screen you will get something similar to: "The conversation has been moved to "Primary". Do this for future messages from c8b350c987f3aebe168304697.610053.list-id.mcsv.net?

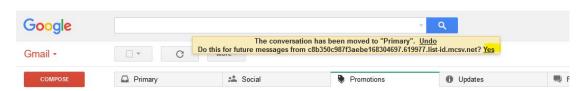

6. Click on Yes